# 2. 작업내용

IIO로 안해도 될 듯 하네요… 인터럽트가 있어서 값이 버퍼에 쌓이는게 아니라면 필요 없을 듯.. 센서에 인터럽트가 없기에 그냥 읽을 수 있도록 하면 될 듯 합니다. HWMON으로…..

## 2.1 HTU21 센서 작업

\$ cd drivers/hwmon/

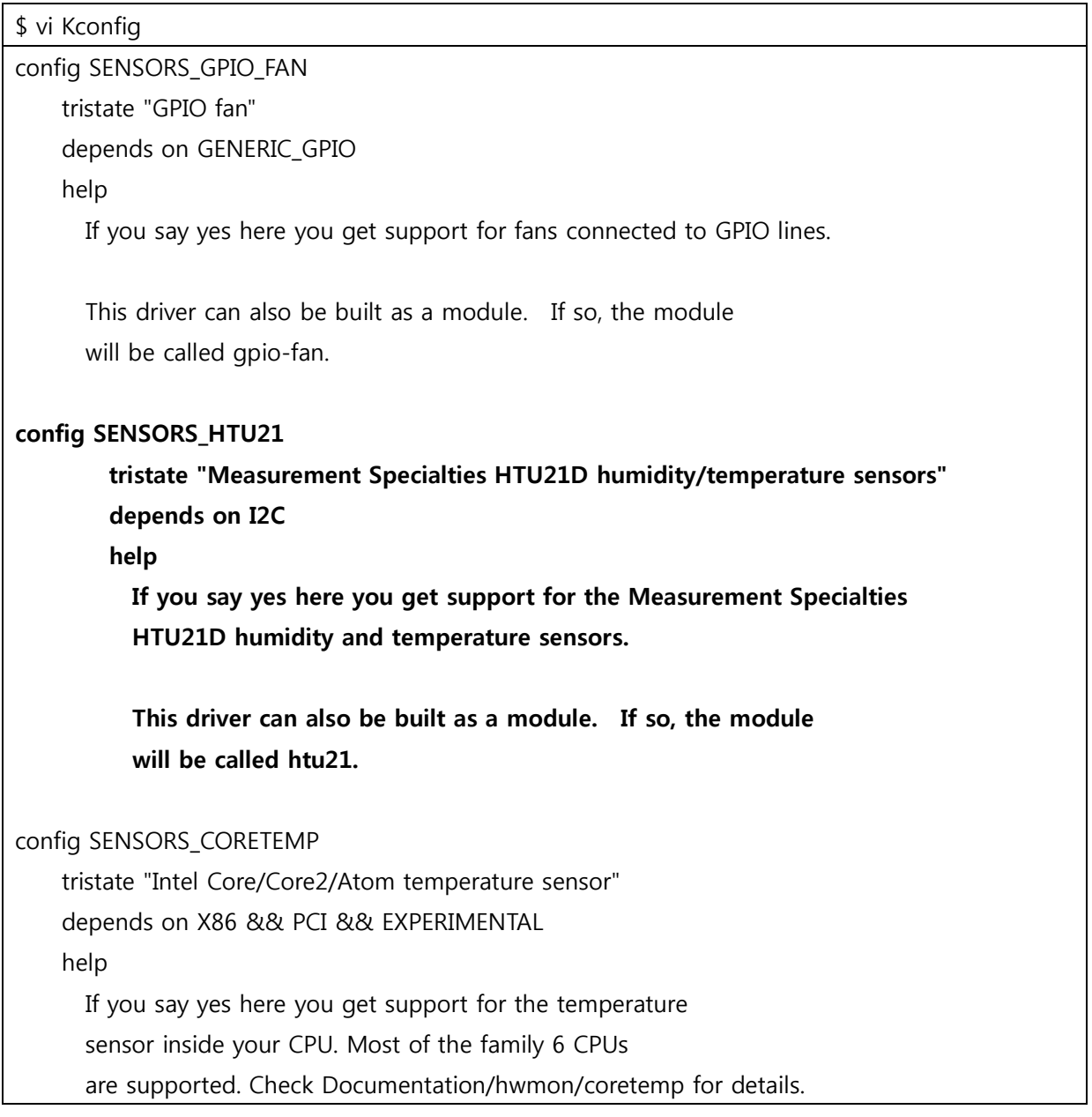

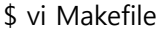

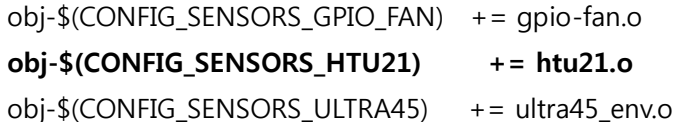

아래 소스를 kernel 소스의 driver/hwmon에 복사해서 사용…

```
http://lxr.free-electrons.com/source/drivers/hwmon/htu21.c?v=3.12#L1
```
소스에서 아래 부분 수정

```
$ vi htu21.c
static struct i2c driver htu21 driver = \{ .class = I2C_CLASS_HWMON,
        .driver = 1name = "htu21", },
        .probe = htu21_probe,
        remove = \text{htu21\_remove},
        id\_table = htu21_id,
};
static int __init htu21_init(void)
{
     return i2c_add_driver(&htu21_driver);
}
module_init(htu21_init);
static void __exit htu21_exit(void)
{
     i2c_del_driver(&htu21_driver);
}
module_exit(htu21_exit);
```
\$ vi htu21.c

static int htu21\_update\_measurements(struct i2c\_client \*client)

{

int ret  $= 0$ ;

```
 struct htu21 *htu21 = i2c_get_clientdata(client);
         mutex_lock(&htu21->lock);
        if (time after(jiffies, htu21->last update + HZ / 2) || !htu21->valid) {
                  ret = swab16(i2c_smbus_read_word_data(client,
                                                       HTU21_T_MEASUREMENT_HM));
        \frac{1}{2} printk("Read Temp = %d\n",ret);
                 if (ret < 0)
                           goto out;
                  htu21->temperature = htu21_temp_ticks_to_millicelsius(ret);
                  ret = swab16(i2c_smbus_read_word_data(client,
                                                       HTU21_RH_MEASUREMENT_HM));
        \frac{1}{2} printk("Read RH = %d\n",ret);
                 if (ret < 0)
                           goto out;
                 htu21->humidity = htu21 rh ticks to per cent mille(ret);
                 htu21->last update = jiffies;
                 htu21->valid = true;
         }
out:
         mutex_unlock(&htu21->lock);
        return ret >= 0 ? 0 : ret;
```
값이 정확하지 않은 것 같다. 소스 보면서 확인을 해봅시다.

}

cat /sys/class/hwmon/hwmon0/device/humidity1\_input

cat /sys/class/hwmon/hwmon0/device/temp1\_input

# cat /sys/class/hwmon/hwmon0/device/humidity1\_input

59361

# cat /sys/class/hwmon/hwmon0/device/humidity1\_input 58186 # cat /sys/class/hwmon/hwmon0/device/temp1\_input 26380 # cat /sys/class/hwmon/hwmon0/device/temp1\_input 26359 # cat /sys/class/hwmon/hwmon0/device/temp1\_input 26359 # cat /sys/class/hwmon/hwmon0/device/temp1\_input

26348

 $\Gamma$ 

# 2.2 BH1721 센서 작업

아래 소스 사용 하시오. 헤더파일도 복사해야 합니다.

```
https://github.com/barakinflorida/Vibrant-open/blob/master/drivers/hwmon/bh1721.c
https://github.com/barakinflorida/Vibrant-open/blob/master/include/linux/bh1721.h
```
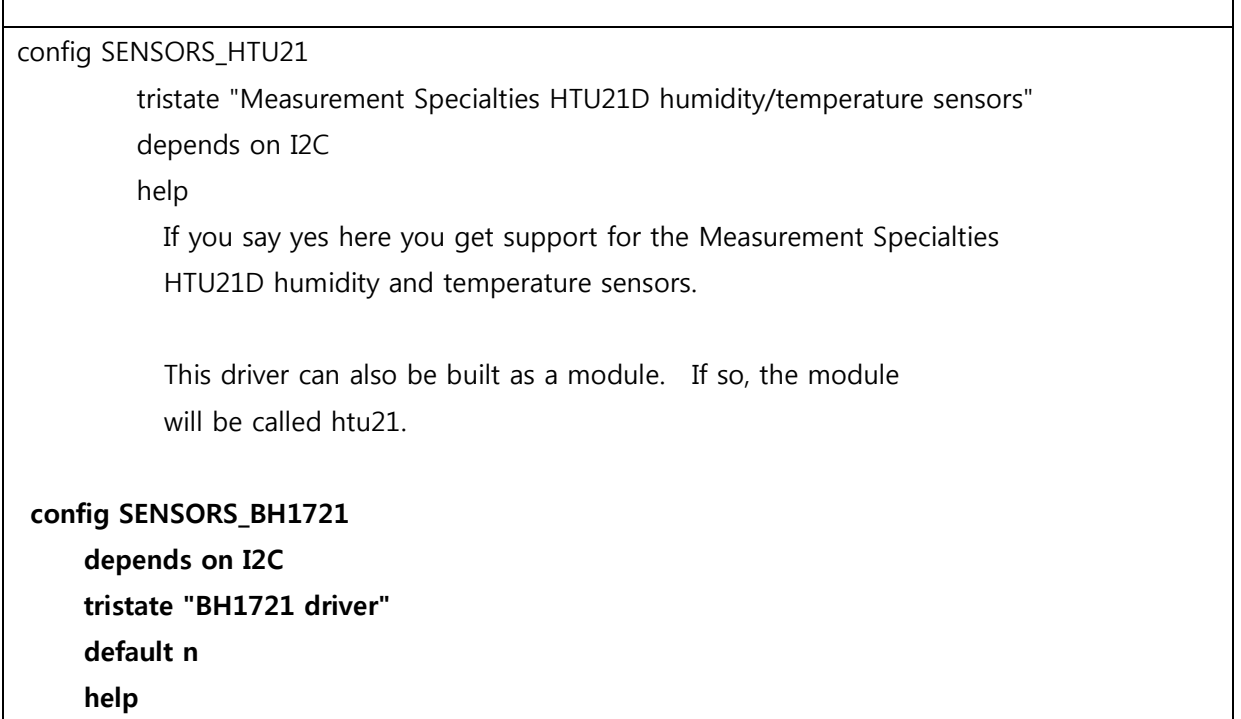

٦

 Say Y here if you use BH1721. This option enables light sensor using ROHM BH1721 device driver.

Say N here if you do not use BH1721.

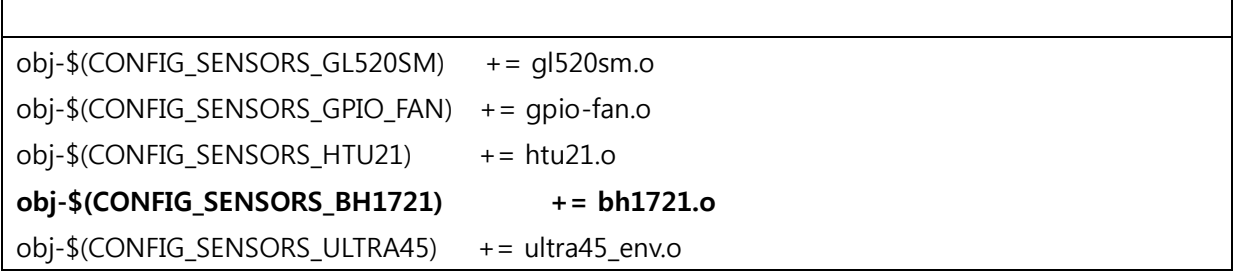

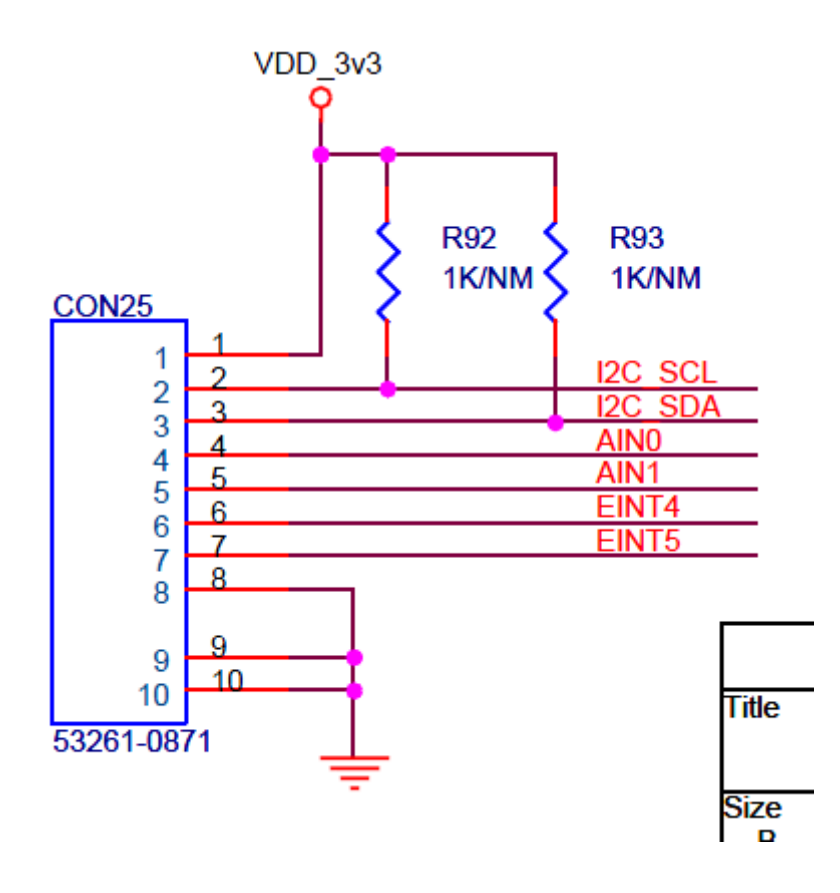

Platform…. Probe시에 6번 핀을 High로 되도록 GPIO설정을 하고 진행 합시다.

bh1721\_platform\_data dvi\_gpio…

둘 중 하나, slave address 가 맞질 않거나, dvi 가 high가 되어야지만 동작하는 그런..?

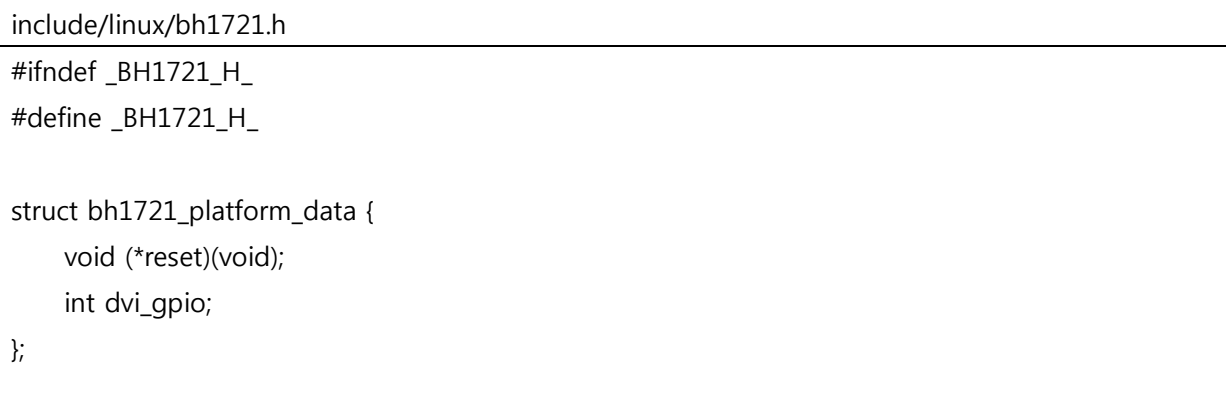

#endif

```
arch/arm/mach-s3c2416/mach-mango2450.c
static struct bh1721_platform_data bh1721_pdate = {
         .dvi_gpio = S3C2410_GPF(4),
};
static struct i2c_board_info mango2450_i2c0_board_info[] __initdata = {
     {
         I2C_BOARD_INFO("wm8960", 0x1a),
     },
     {
         I2C_BOARD_INFO("htu21", 0x40),
    },
     {
         I2C_BOARD_INFO("bh1721", 0x23),
         .platform_data = &bh1721_pdate,
     },
};
```
drivers/hwmon/bh1721.c

```
static int bh1721_probe(struct i2c_client *client,
               const struct i2c_device_id *id)
{
      struct bh1721_platform_data *pdata;
      int ret;
     printk("[%s] bh1721 started...", func_);
     chip = kzalloc(sizeof(struct bh1721 chip), GFP KERNEL);
      if (!chip)
           return -ENOMEM;
      pdata = client->dev.platform_data;
#if 0 //by crazyboy 20150824 by treego
      chip->reset = pdata->reset;
 #endif
```

```
 gpio_request(pdata->dvi_gpio,"bh1721 dvi gpio");
 gpio_direction_output(pdata->dvi_gpio,1);
```
# cat /sys/class/hwmon/hwmon1/device/illuminance

296

# cat /sys/class/hwmon/hwmon1/device/illuminance

9

# cat /sys/class/hwmon/hwmon1/device/illuminance

9

# cat /sys/class/hwmon/hwmon1/device/illuminance

```
9
```
# cat /sys/class/hwmon/hwmon1/device/illuminance

```
297
```
# 3. 카페올리는 글 작성

# 1. 연결방법

아래와 같이 CRZ-Sensor 커넥터에 온습도센서 또는 조도 센서를 연결 합니다.

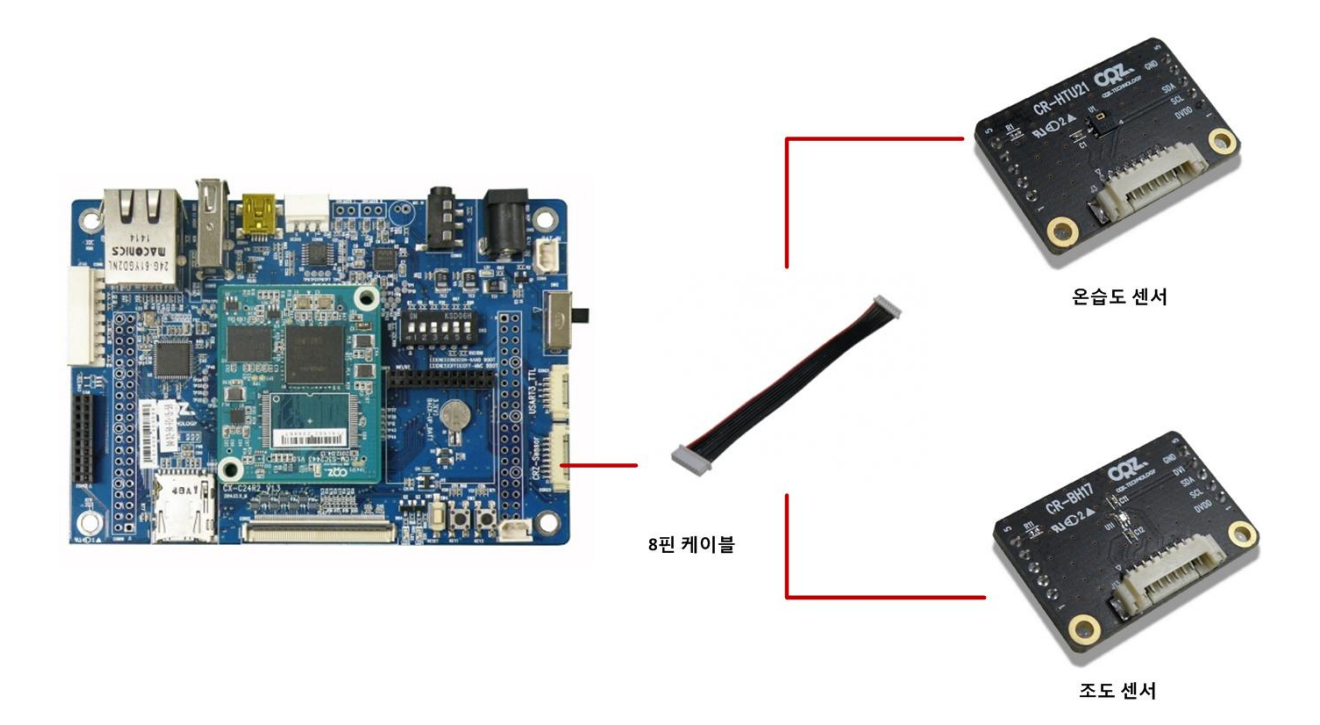

## 2. 테스트 방법

소스 다운로드:

[http://crztech.iptime.org:8080/Release/mango24R2\\_S3C2450/linux/m2450\\_kernel3.0.22\\_mrvl8787\\_Q](http://crztech.iptime.org:8080/Release/mango24R2_S3C2450/linux/m2450_kernel3.0.22_mrvl8787_Qt_150825/) [t\\_150825/](http://crztech.iptime.org:8080/Release/mango24R2_S3C2450/linux/m2450_kernel3.0.22_mrvl8787_Qt_150825/)

### 2.1. 온습도(HTU21) 센서 테스트방법

온습도 센서를 연결 후, 부팅 한 이후, 아래 명령으로 센서 값을 확인 합니다.

- 온도 센서 값 확인 (26380 -> 26.3도)

# cat /sys/class/hwmon/hwmon0/device/temp1\_input

26380

- 습도 센서 값 확인 (58186 -> 58.3%)

# cat /sys/class/hwmon/hwmon0/device/humidity1\_input

58186

온도는 센서에 손으로 잡으면, 온도가 올라가는 것을 확인 할 수 있고, 습도는 센서에 입김을 불 어서 습도가 올라가는 것을 확인 할 수 있습니다.

### 2.2. 조도(BH1721) 센서 테스트방법

조도 센서를 연결 후, 부팅 한 이후, 아래 명령으로 센서 값을 확인 합니다.

- 평상시 값

# cat /sys/class/hwmon/hwmon1/device/illuminance 296

- 손으로 센서 막고 확인 값

# cat /sys/class/hwmon/hwmon1/device/illuminance

9

손으로 센서를 막으면 빛이 차단되기 때문에 값이 변하는 것을 확인 할 수 있습니다.